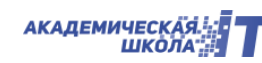

Приложение 3

## **ИНСТРУКЦИЯ**

для преподавателей

# **ПО РАБОТЕ С ЭЛЕКТРОННЫМ ЖУРНАЛОМ**

ПОЛОЖЕНИЕ об электронной информационно-образовательной среде

#### **1. ОБЩИЕ ТРЕБОВАНИЯ**

- 1.1. Для работы с электронными табелями используйте только корпоративную электронную почту (@cit-psu.ru/@itcollege59.ru, @itcube59.ru).
- 1.2. Для получения корпоративной электронной почты, либо для восстановления доступа к ней обратитесь к Первушину Артёму Сергеевичу в 302 аудиторию [\(a@cit-psu.ru,](mailto:a@cit-psu.ru) [https://vk.com/temachkin,](https://vk.com/temachkin)<https://t.me/temaFirst> )
- 1.3. Для начала работы с электронными табелями авторизуйтесь в корпоративной электронной почте, после, передайте по доступным каналам связи название своей почты Костареву Павлу Дмитриевичу (320 аудитория - учебная часть) для предоставления доступа к табелям, далее зайдите на Google Диск и перейдите в следующую директорию:

Общие диски \ Документы контроля \ Табели

#### **2. Рекомендации по ведению электронных табелей**

- 2.1. Табель заполняется преподавателем, перед каждым занятием.
- 2.2. Табель создается преподавателем в начале семестра, с помощью **создания копии шаблона** табеля группы (правый щелчок мыши на файл «Шаблон табеля» → Нажимаем на кнопку «Создать копию» → Переименовываем новую копию своей дисциплиной).
- 2.3. **Допустимые виды наименования дисциплины** «Математика», «Математика 221».
- 2.4. Добавлять дополнительные столбцы и строки в табель не нужно, если не хватает ячеек создаем второй лист с данным месяцем и названием, например, "Октябрь - 2", как в самом табеле, так и в названии листа.

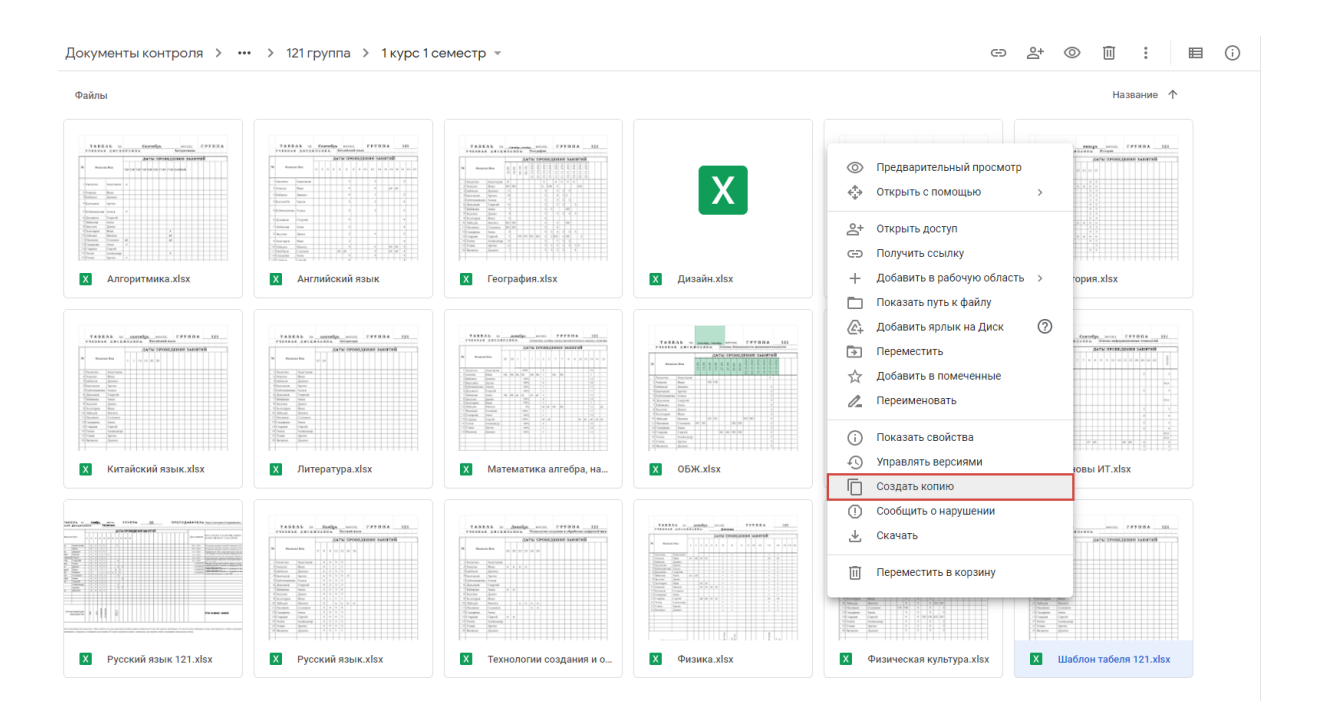

### **3. ОФОРМЛЕНИЕ ТАБЕЛЯ**

3.1. В оформлении «шапки» табеля заполняются: Месяц, группа, ФИО преподавателя, учебная дисциплина. **ОСТАЛЬНОЕ В «ШАПКЕ» МЕНЯТЬ** 

### **НЕ НУЖНО!**

- 3.2. Фрагменты (Месяц, группа, преподаватель) заполняются шрифтом Bookman Old Style, 16 пт, выравнивание по середине для месяца и группы, выравнивание по левой стороне для ФИО преподавателя.
- 3.3. Фрагмент (учебная дисциплина) заполняется шрифтом Bookman Old Style, 12 пт, выравнивание по левой стороне.
- 3.4. Фамилия, имя и отчество прописываются полностью.

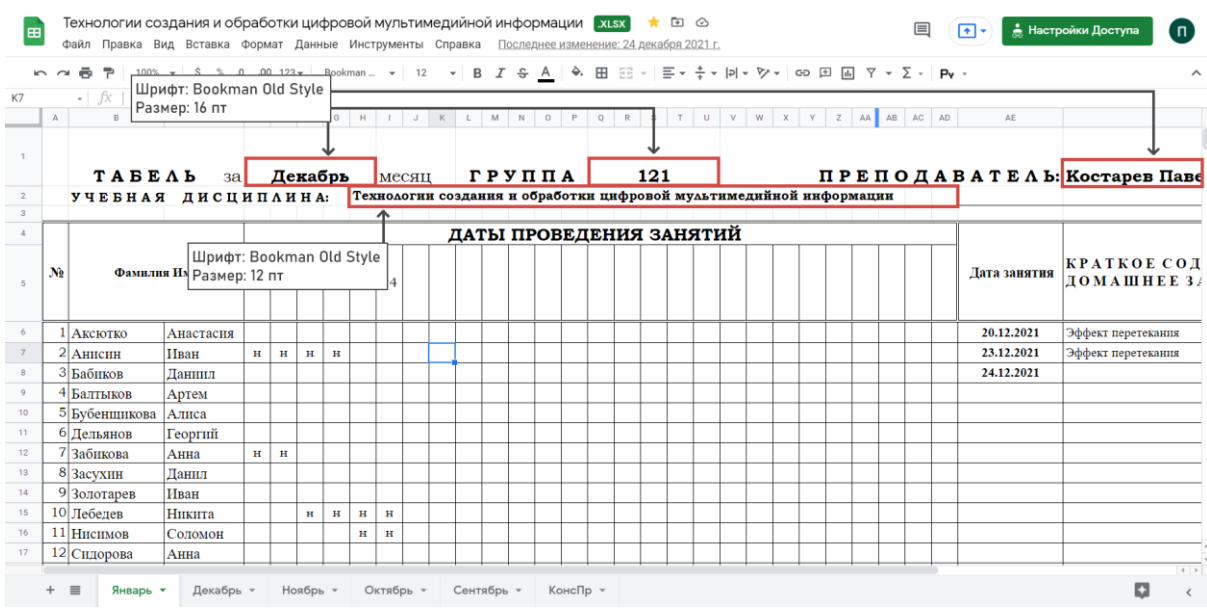

- 3.5. В заполнении основной части табеля и тем занятий, используется шрифт Times New Roman 12 пт.
- 3.6. Столбцы с «Даты проведения занятий» заполняются только одним числом (номером даты дня проведения занятий, без прописи полной даты проведения занятий), они не раскрашиваются, не переворачиваются и т.д. Одно занятие заполняет собой два столбца (один академический час = один столбик). В столбике «Дата занятий» вы прописываете полную дату занятия.
- 3.7. НБ отметка если студент не явился на занятие (не был / болел). Причину отсутствия устанавливает и фиксирует в специальный журнал куратор группы студентов.

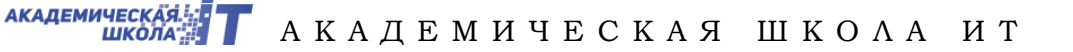

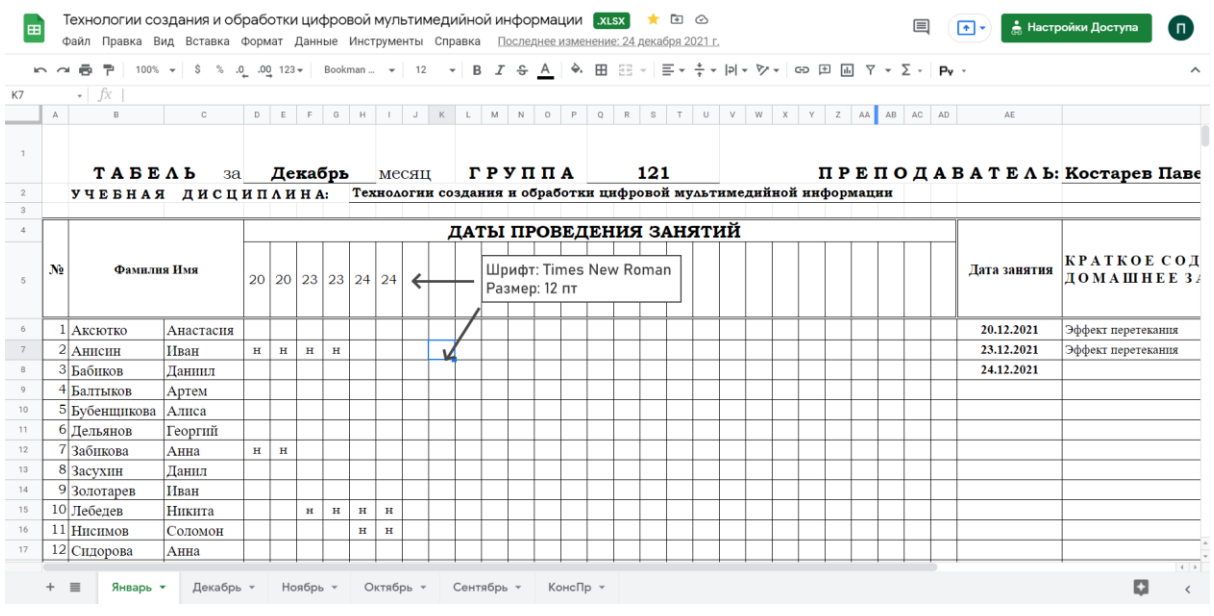

3.8. В столбике «КРАТКОЕ СОДЕРЖАНИЕ ЗАНЯТИЯ, ДОМАШНЕЕ ЗАДАНИЕ», максимально кратко с помощью сокращений прописываем тему занятия и домашнее задание (обозначаем «д/з: что сделать студенту, например «д\з: выполнить в тетради упражнение №1»). Если места не хватило, увеличивать высоту строки **НЕ НАДО**.

Переносим текст, который не влезает на следующую строку, либо просто прописываем в одной ячейке при нажатии на которую откроется полная тема.

- 3.9. Контрольные точки можете указывать как в конце табеля в оставшихся столбцах, так и в дату проведения занятия, во втором столбике этого дня. Снизу в соответствующей строке также кратко пишите тему, при это **не увеличивая столбец!**
- 3.10.Табель считается **закрытым**, когда преподаватель прописывает **отведенные часы за месяц**.
- 3.11.Каждый новый месяц, Вы **СОЗДАЕТЕ В ВАШЕМ ФАЙЛЕ ДУБЛИКАТ ЛИСТА! Внимание! Мы не создаем новый файл Вашей дисциплине, а создаем лист в файле с дисциплиной!** После чего переименовываете лист на название нового месяца и перемещаете его вперед. Очищаете и начинаете вести его заново.

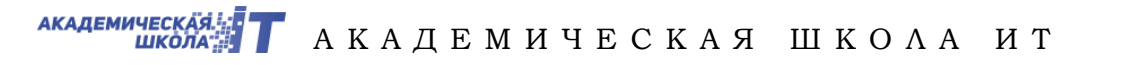

## 3.12.Если Вы создали лишний файл с табелем, и не можете его удалить сами, добавьте фразу (УДАЛИТЬ)

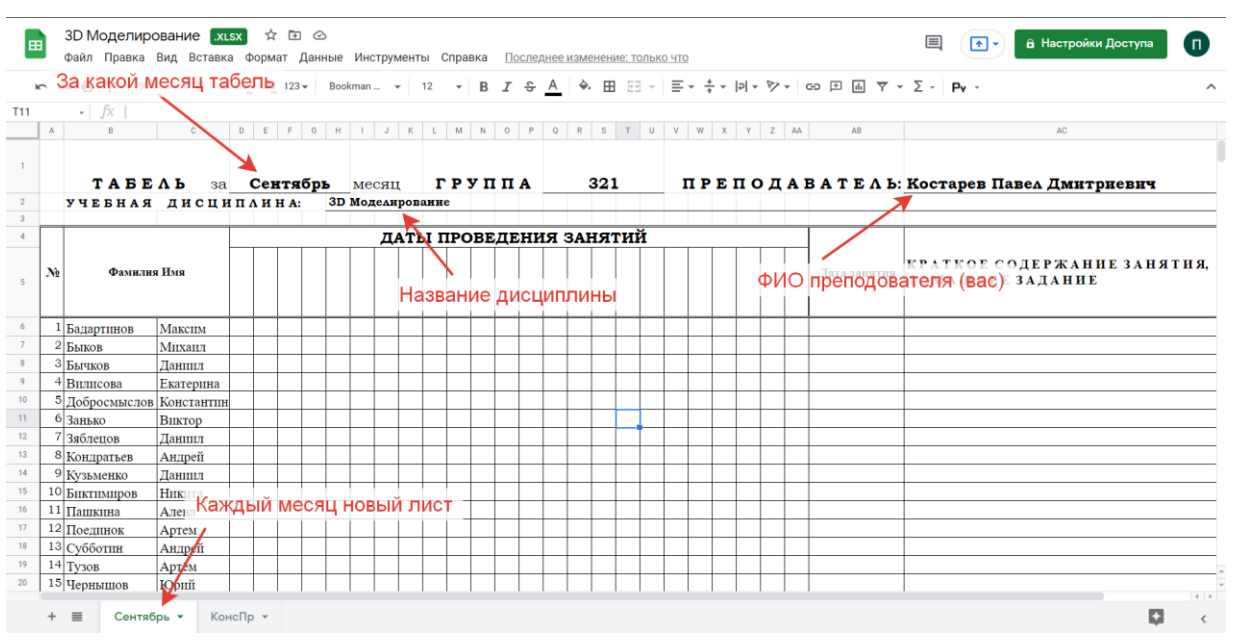

- 3.13.Аттестация за месяц НЕ СТАВИТСЯ.
- 3.14.Если студент отчислен его нужно обязательно удалить из табеля!
- 3.15.Для удобства сохраните ваши табели в «избранное».

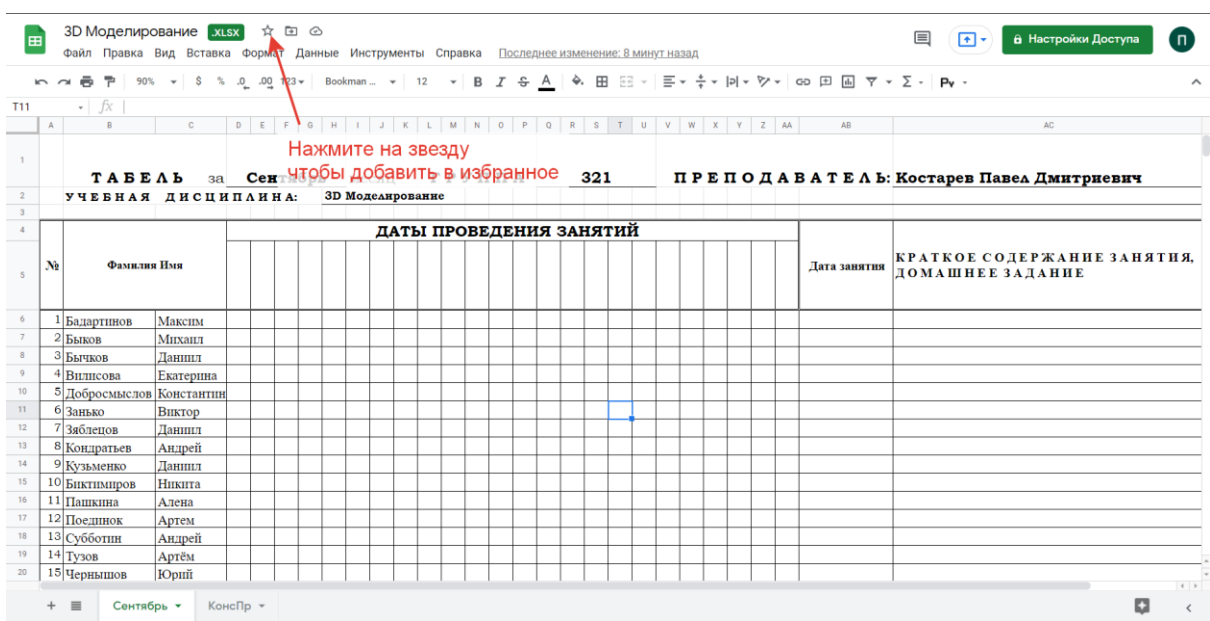

ПОЛОЖЕНИЕ об электронной информационно-образовательной среде

# ЕСЛИ ЕСТЬ КАКИЕ ЛИБО ВОПРОСЫ ПО НАПОЛНЕНИЮ И РАБОТЕ С ТАБЕЛЯМИ ОБРАЩАЙТЕСЬ В УЧЕБНУЮ ЧАСТЬ (320 аудитория)